# **СИЛАБУС НАВЧАЛЬНОЇ ДИСЦИПЛІНИ «МЕТОДИ ОБРОБКИ ГЕОДАНИХ»**

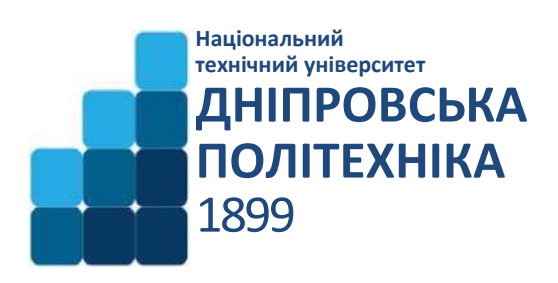

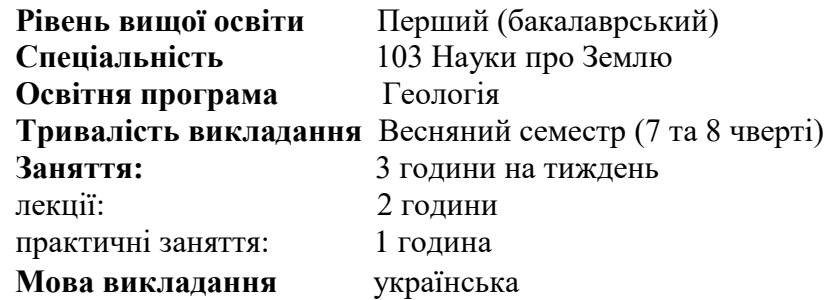

**Сторінка курсу в СДО НТУ «ДП»: <https://do.nmu.org.ua/course/view.php?id=3295> Кафедра, що викладає** Гідрогеології та інженерної геології

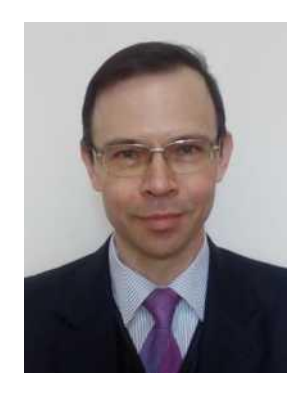

**Викладач: Рудаков Дмитро Вікторович** Професор, докт. техн. наук, завідувач кафедри

**Персональна сторінка** <https://gig.nmu.org.ua/ua/kadry/zav.php>

**E-mail: [rudakov.d.v@nmu.one](mailto:rudakov.d.v@nmu.one)**

# **1. Анотація до курсу**

Сучасним трендом розвитку наук про Землю є зростаюче використання цифрових технологій для графічної обробки, візуалізації та аналізу просторових даних, які характеризують елементи геосфер. Наукові дослідження та практичні застосування в галузі геології, гідрогеології, геофізики та інших наук про Землю потребують автоматизації побудови карт, поверхонь, спеціальних діаграм, геологічних розрізів, що дозволяє наочно представляти та аналізувати будову геологічного середовища та його зміни. В рамках курсу викладені основи моделей просторових даних та програмних засобів для обробки геоданих, розроблених компанією Golden Software, машинного креслення AutoCad та геоінформаційної системи QGIS. Матеріал курсу націлено на набуття практичних знань та умінь для створення карт та поверхонь у програмі Surfer, спеціальних діаграм на основі геоданих у програмі Grapher, геологічних розрізів у програмі AutoCad та обробку геоданих у геоінформаційній системі QGIS.

#### **2. Мета та завдання курсу**

**Мета дисципліни** - формування уявлень, знань, умінь та навичок щодо методів обробки геологічних зданих з використанням сучасних програмних засобів для побудови карт та графіків.

**Завдання курсу**:

Розуміти моделі та структури просторових даних, обґрунтовано обирати методи та програмні засоби для обробки геоданих;

- Вміти створювати та редагувати карти та поверхні в сучасних програмних засобах,

- Вміти створювати та редагувати спеціальні діаграми на основі геологічних даних в сучасних програмних засобах,

- Вміти створювати та редагувати геологічні розрізи в сучасних програмних засобах;

- Вміти виконувати обробку даних з географічною прив'язкою при вирішенні практичних завдань та дослідженнях у науках про Землю.

# **3. Результати навчання**

Вміти використовувати сучасні методи обробки геологічних зданих з побудовою та редагуванням контурних карт, тривимірних поверхонь, спеціальних діаграм і графіків на основі даних геологічних досліджень, а також геологічних розрізів.

# **4. Структура курсу**

# **ЛЕКЦІЇ**

#### **1 Просторові дані та методи їх обробки**

- 1.1 Види геоданих. Системи координат
- 1.2 Моделі та формалізація геопросторових даних
- 1.3 Методи візуалізації геоданих. Картографічні операції
- 1.4 Сучасні програми для введення та коригування геопросторових даних.
- 1.5 Бази даних. Подання інформації в ГІС

#### **2 Кількісні методи обробки даних при вивченні геосфер**

2.1 Способи уведення та обробки геоданих; інструментарій програм Surfer, Grapher,

AutoCAD, QGIS, Google Earth Pro

- 2.2 Методи просторового аналізу
- 2.3 Методи інтерполяції даних, їх реалізація у сучасних пакетах програм

# **3 Обробка геологічних даних у програмах Surfer та Grapher**

- 3.1 Інтерфейс програм
- 3.2 Перегляд та створення даних, їх типи
- 3.3 Інструменти для графічного представлення даних, зміна властивостей об'єктів
- 3.4 Створення та редагування контурних карт та поверхонь

3.5 Способи кількісного аналізу графічних зображень та обробки геоданих; картографічні операції

3.6 Побудова діаграм на основі даних геологічних досліджень

#### **4 Обробка геоданих у програми AutoCAD**

- 4.1 Інтерфейс програми. Шаблони графічних примітивів
- 4.2 Засоби редагування створених креслень та діаграм
- 4.3 Побудова геологічних розрізів та карт з використанням інструментів AutoCAD

# **5 Обробка даних у геоінформаційній системі QGIS**

- 5.1 Інтерфейс програми. Створення даних
- 5.2 Підготовка даних для створення карт
- 5.3 Використання топології у геоінформаційній системі
- 5.4 Конвертація різних типів геоданих.

# **Практичні роботи**

МОГД-1. Створення та редагування контурних карт та поверхонь в програмі Surfer МОГД - 2 Побудова спеціальних діаграм на основі геологічних даних у програмі Grapher МОГД - 3Створення та редагування геологічних розрізів у програмі AutoCAD МОГД – 4 Створення та обробка геоданих у геоінформаційній системі QGIS

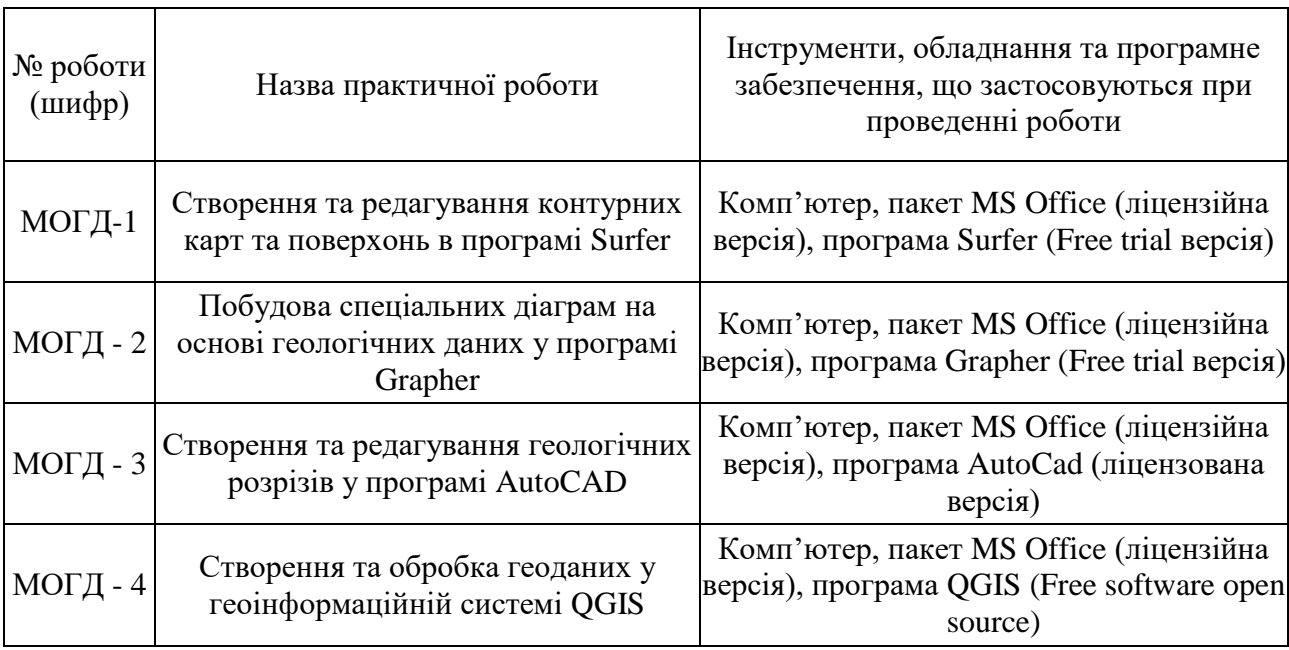

# **5. Технічне обладнання та/або програмне забезпечення**

# **6. Система оцінювання та вимоги**

**6.1. Навчальні досягнення здобувачів вищої освіти** за результатами вивчення курсу оцінюватимуться за шкалою, що наведена нижче:

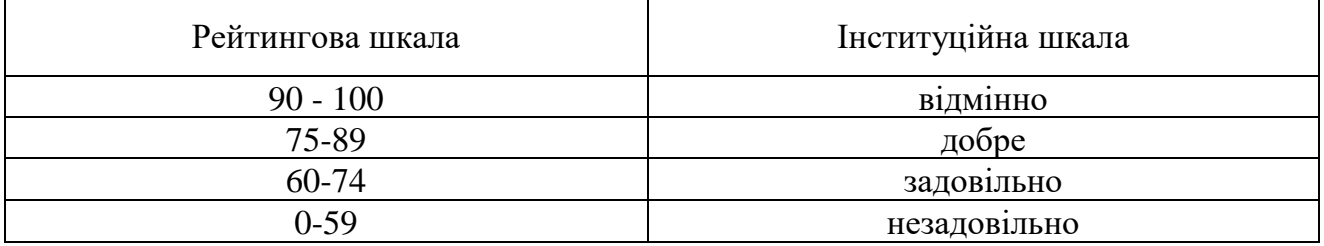

**6.2.** Здобувачі вищої освіти можуть отримати **підсумкову оцінку** з навчальної дисципліни на підставі поточного оцінювання знань за умови, якщо набрана кількість балів з поточного тестування та самостійної роботи складатиме не менше 60 балів.

#### Максимальне оцінювання:

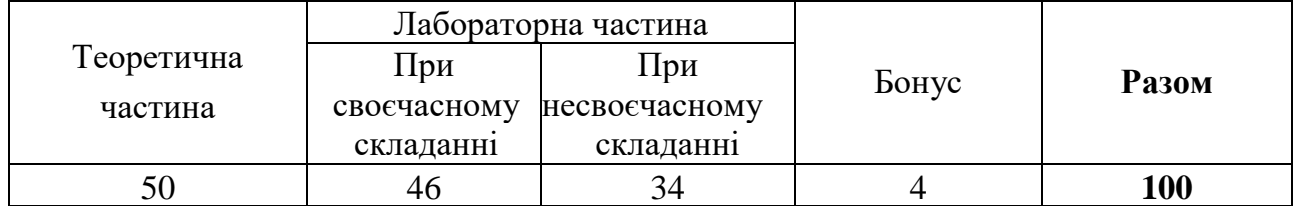

Практичні роботи приймаються та оцінюються на основі індивідуального звіту за роботи та контрольними запитаннями.

Теоретична частина оцінюється за результатами здачі контрольної тестової

роботи, яка містить 2 теоретичних запитання та 4 запитання, які передбачають виконання певних операцій з редагування у програмах, що вивчаються, з демонстрацією результату викладачу (у разі необхідності в режимі on-line).

# **6.3. Критерії оцінювання підсумкової роботи**

**2 тестових запитання** стосуються теоретичного матеріалу і оцінюються максимально у **7 балів** кожне (разом **14 балів**), 4 запитання стосовно умінь працювати в програмних середовищах оцінюються максимально у **9 балів (**разом **36 балів)**, що разом становить **50 балів**. Опитування проводиться з демонстрацією результату викладачу (у разі необхідності в режимі on-line) з використанням технології Microsoft Teams Office 365.

# **6.4. Критерії оцінювання практичної роботи**

Після перевірки звіту з виконання практичної роботи здобувач вищої освіти отримує до 3 запитань з переліку контрольних запитань. Кількість вірних відповідей визначають кількість отриманих балів.

# **7. Політика курсу**

# **7.1. Політика щодо академічної доброчесності**

Академічна доброчесність здобувачів вищої освіти є важливою умовою для опанування результатами навчання за дисципліною і отримання задовільної оцінки з поточного та підсумкового контролів. Академічна доброчесність базується на засудженні практик списування (виконання письмових робіт із залученням зовнішніх джерел інформації, крім дозволених для використання), плагіату (відтворення опублікованих текстів інших авторів без зазначення авторства), фабрикації (вигадування даних чи фактів, що використовуються в освітньому процесі). Політика щодо академічної доброчесності регламентується положенням "Положення про систему запобігання та виявлення плагіату у Національному технічному університеті "Дніпровська політехніка". [http://www.nmu. org.ua/ua/content/activity/us](http://www.nmu.org.ua/ua/content/activity/us_%20documents/System_of_prevention_and_detection_of_plagiarism.pdf) [documents/System of prevention and detection of plagiarism.pdf](http://www.nmu.org.ua/ua/content/activity/us_%20documents/System_of_prevention_and_detection_of_plagiarism.pdf)

У разі порушення здобувачем вищої освіти академічної доброчесності (списування, плагіат, фабрикація), робота оцінюється незадовільно та має бути виконана повторно. При цьому викладач залишає за собою право змінити тему завдання.

### **7.2. Комунікаційна політика**

Здобувачі вищої освіти повинні мати активовану університетську пошту.

Усі письмові запитання до викладачів стосовно курсу мають надсилатися на університетську електронну пошту.

#### **7.3. Політика щодо перескладання**

Роботи, які здаються із порушенням термінів без поважних причин оцінюються на нижчу оцінку. Перескладання відбувається із дозволу деканату за наявності поважних причин (наприклад, лікарняний).

#### **7.4 Політика щодо оскарження оцінювання**

Якщо здобувач вищої освіти не згоден з оцінюванням його знань він може опротестувати виставлену викладачем оцінку у встановленому порядку.

#### **7.5. Відвідування занять**

Для здобувачів вищої освіти денної форми відвідування занять є обов'язковим. Поважними причинами для неявки на заняття є хвороба, участь в університетських

заходах, академічна мобільність, які необхідно підтверджувати документами. Про відсутність на занятті та причини відсутності здобувач вищої освіти має повідомити викладача або особисто, або через старосту.

За об'єктивних причин (наприклад, міжнародна мобільність) навчання може відбуватись в он-лайн формі за погодженням з керівником курсу.

#### **7.6. Бонуси**

Наприкінці вивчення курсу та перед початком сесії здобувача вищої освітим буде запропоновано анонімно заповнити електронні анкети (Microsoft Forms Office 365), які буде розіслано на ваші університетські поштові скриньки. Заповнення анкет є важливою складовою вашої навчальної активності, що дозволить оцінити дієвість застосованих методів викладання та врахувати ваші пропозиції стосовно покращення змісту навчальної дисципліни «Методи обробки геоданих». За участь у анкетуванні здобувач вищої освіти отримує **4 бали**.

# **8 Рекомендовані джерела інформації**

# *Основні*

1. Продукти Golden Software. [https://www.goldensoftware.com/products.](https://www.goldensoftware.com/products) - Ел. ресурс. Назва з екрану.

2. Surfer User's Guide: Contouring and 3D Surface Mapping for Scientists and Engineers. Golden Software, Inc., 2002, 640 p.

3. GrapherTM Quick Start Guide 2D and 3D Graphing Software for Scientists, Engineers, and Business Professionals, Golden Software, Inc., 2014, 50 p.

4. Рудаков Д.В., Перкова Т.І. Обробка геоданих у програмах Surfer та Mapinfo. Методичні вказівки для самостійної роботи з дисципліни «Геолого-технічні системи» для студентів напряму підготовки 6.040103. Д.: Державний ВНЗ «НГУ», 2014. - 26 с.

5. Світличний О.О., Плотницький С.В. Основи геоінформатики: навч. посібник / За заг. ред. О.О. Світличного. - Суми: ВТД «Університетська книга», 2006. - 295 с.

6. Шевченко Р.Ю. Картографія: Електронний підручник / Шевченко Р.Ю. - К.: ЦНМВ «Кий», 2015. - 230 с.

7. Free AutoCAD Video Tutorial Series <https://www.thesourcecad.com/autocad-tutorials/> Назва з екрану.

8. Уроки та поради з QGIS [http://www.qgistutorials.com/uk/ Н](http://www.qgistutorials.com/uk/)азва з екрану.

9. Documentation for QGIS 3.22. Назва з екрану. [https://docs.qgis.org/2.18/en/docs/gentle gis introduction/introducing gis.html](https://docs.qgis.org/2.18/en/docs/gentle_gis_introduction/introducing_gis.html)

10. Бойко А. П. Комп'ютерне моделювання в середовищі AUTOCAD. Частина 1. Геометричне та проекційне крес-лення : навч. посіб. / А. П. Бойко. - Миколаїв : Вид-во ЧНУ ім. Петра Могили, 2017. - 116 с.

11. Інженерна комп'ютерна графіка : підручник / Р. А. Шмиг, В. М. Боярчук, І. М. Добрянський, В. М. Барабаш ; за заг. ред. Р. А. Шмига. - Львів : Український бестселер, 2012. - 600 с.

#### *Додаткові*

12. Костріков С.В. Інформаційні технології в територіальному менеджменті: навч. метод. посібник. - Харків.: ХНУ ім. В.Н. Каразіна, 2015. - 56 с.

13. Суховірський Б.І. Географічні інформаційні системи. - Чернігів.: Державний інститут економіки і управління, 2000.- 196 с.

14. Русіна Н.Г., Люльчик В.О., Лагоднюк Р.А. Використання 3D-моделей рельєфу місцевості при проектуванні сучасної системи протиерозійних заходів. Вісник КрНУ ім. М. Остроградського. Вип. 2 (103), Частина 1. - 2017. - С. 135 -140.

15. Маценко В.Г. Комп'ютерна графіка: Навчальний посібник. - Чернівці: Рута, 2009 - 343 с.